# **Tripal Documentation**

**Stephen Ficklin, Lacey Sanderson, Bradford Condon et al**

**Jun 22, 2022**

## Contents:

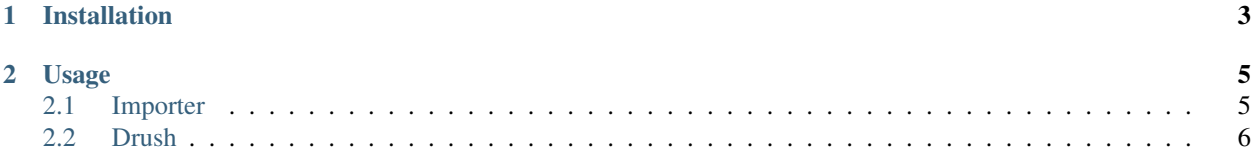

A [BibTEX](http://www.bibtex.org/) importer for Tripal Publications. This module provides

- a drush function, trpimport-bibtex, for command-line loading
- a Tripal Importer for loading through the user interface

# CHAPTER 1

#### Installation

<span id="page-6-0"></span>This module is available for download from [github.com/UofS-Pulse-Binfo/tripal\\_bibtex.](https://github.com/UofS-Pulse-Binfo/tripal_bibtex)

- 1. Download and unpack the module into [DRUPAL ROOT]/sites/all/modules where DRUPAL\_ROOT is the path to your drupal site.
- 2. Navigate to https://yourdrupalsite.com/admin/modules or click Administration Toolbar > Modules
- 3. Scroll to Tripal Extensions, click the checkbox beside "Tripal BibTex import", and click the "Save Configuration" button at the bottom of the page.

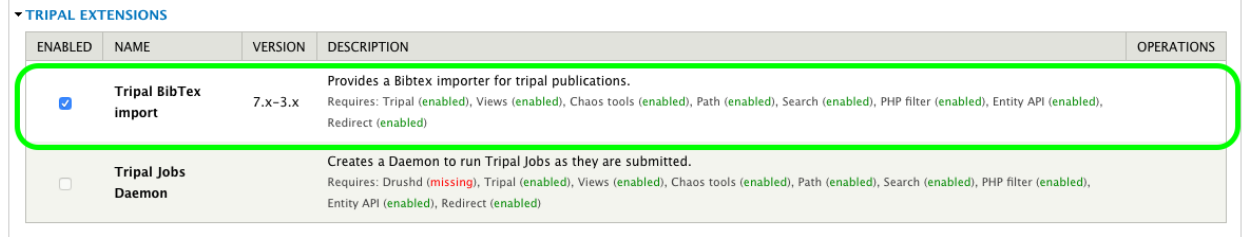

# CHAPTER 2

## Usage

<span id="page-8-0"></span>This module provides two methods to import publications in BibTeX format. See below for instructions specific to each one.

#### <span id="page-8-1"></span>**2.1 Importer**

Navigate to Administration Toolbar > Tripal > Data Loaders > Chado BibTeX Loader on your Tripal site. Upload your file and click "Load BibTeX file".

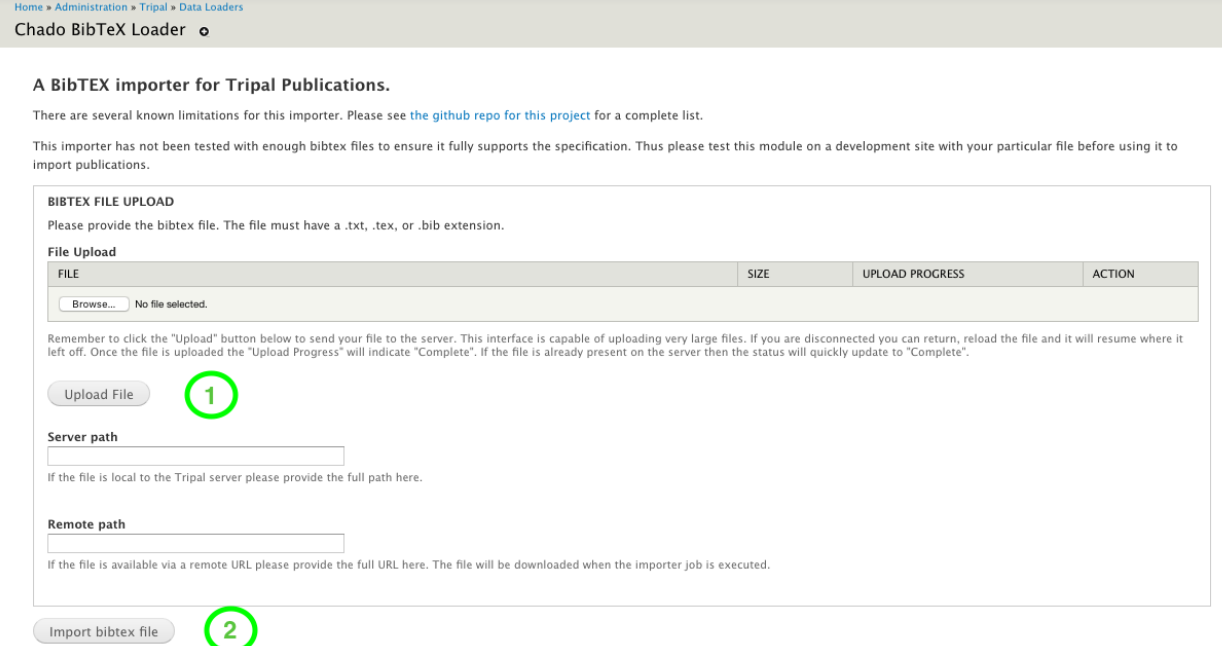

### <span id="page-9-0"></span>**2.2 Drush**

Navigate to your Drupal Root on the command-line (e.g. cd /var/www/html) and run drush trpimport-bibtex /full/path/to/your/file.tex